# **[Archivio digitale, gli allegati a](https://www.cgweb.it/manuale/archivio-digitale-gli-allegati-a-cgweb/) [CgWeb](https://www.cgweb.it/manuale/archivio-digitale-gli-allegati-a-cgweb/)**

Il **modulo allegati**, per la conservazione digitale della documentazione, **è già incluso in tutte le versioni di CgWeb**.

Permette di archiviare (in modo correlato e ricercabile) qualsiasi documento al singolo record dell'archivio a cui si riferisce (es. clienti, fornitori, articoli di magazzino, ordini, ecc). Ad esempio possiamo allegare il messaggio mail di conferma di un ordine all'ordine cliente, oppure un pdf col dettaglio delle condizioni bancarie applicate al conto corrente all'archivio banche.

In questo modo ogni documento sarà associato (e quindi sempre disponibile e ricercabile) ad un singolo elemento a cui si riferisce.

**I vantaggi della archiviazione digitale sono enormi**, ne ricordiamo alcuni:

Sappiamo bene **i costi** per stampare, classificare, archiviare e conservare la documentazione, anche in termini di **spazio fisico** occupato, e il **tempo necessario** andare a recuperare un vecchio documento tra gli scaffali e i faldoni archiviati. Non dimentichiamo inoltre l'**impatto sull'ambiente**: possiamo ridurre in modo importante la quantità di carta, contenitori e tutto quel che attiene all'archiviazione fisica.

### **Più dematerializziamo, più risparmiamo!**

Attraverso la procedura CgWeb di gestione degli allegati sarà immediato e semplicissimo archiviare, e al bisogno ritrovare, qualsiasi documento.

Il file caricato rimarrà disponibile per la consultazione o il download direttamente dalla schermata dell'elemento a cui è stato imputato, e in questo modo sarà estremamente semplice e veloce recuperarlo in caso di necessità.

### **Alcuni esempi pratici**

- Allegare le schede tecniche ad un articolo di magazzino
- Allegare una conferma d'ordine ricevuta al nostro ordine di vendita, o alla fattura di vendita
- Allegare a un cliente o a un fornitore una mail importante
- Allegare la documentazione sulle condizioni bancaria alla scheda banca
- Allegare un semplice foglio di appunti di una riunione ad un cliente, o un preventivo, o un ordine di vendita

### **Tipi di documento che si possono allegare**

Qualsiasi tipo di file (pdf, word, excel, formati immagine, zip, rar, video, eml)

**Elementi a cui si possono associare i files archiviati**

Possiamo associare (anche con associazione multipla) i files a:

- Cliente
- Fornitore
- Banca
- Articolo di magazzino
- Fattura di vendita
- Fattura di acquisto
- Ordine di acquisto / vendita
- Preventivo
- Nominativo mailing
- Matrice lettera mailing
- … e altre sezioni in continuo sviluppo …

## **Come funziona la procedura allegati**

In corrispondenza di ogni archivio in cui la funzione "allegati" è attiva, troveremo un pulsante "ALL" che permette di caricare un nuovo documento allegato riferito al singolo elemento dell'archivio. Nella immagine vediamo un esempio (articoli di magazzino)

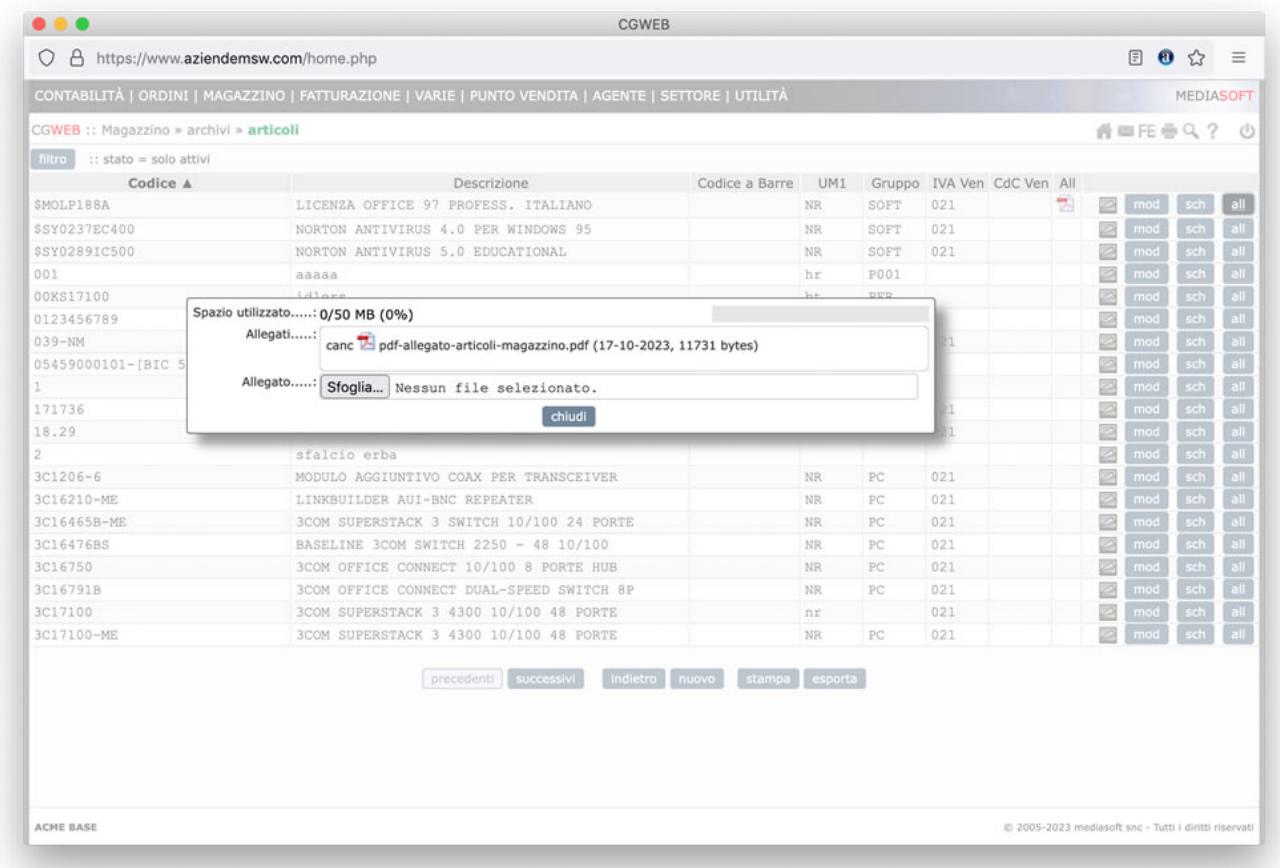

La stessa funzione è disponibile anche nella schermata di modifica del singolo record, tramite il pulsante "Allegati" in fondo alla schermata:

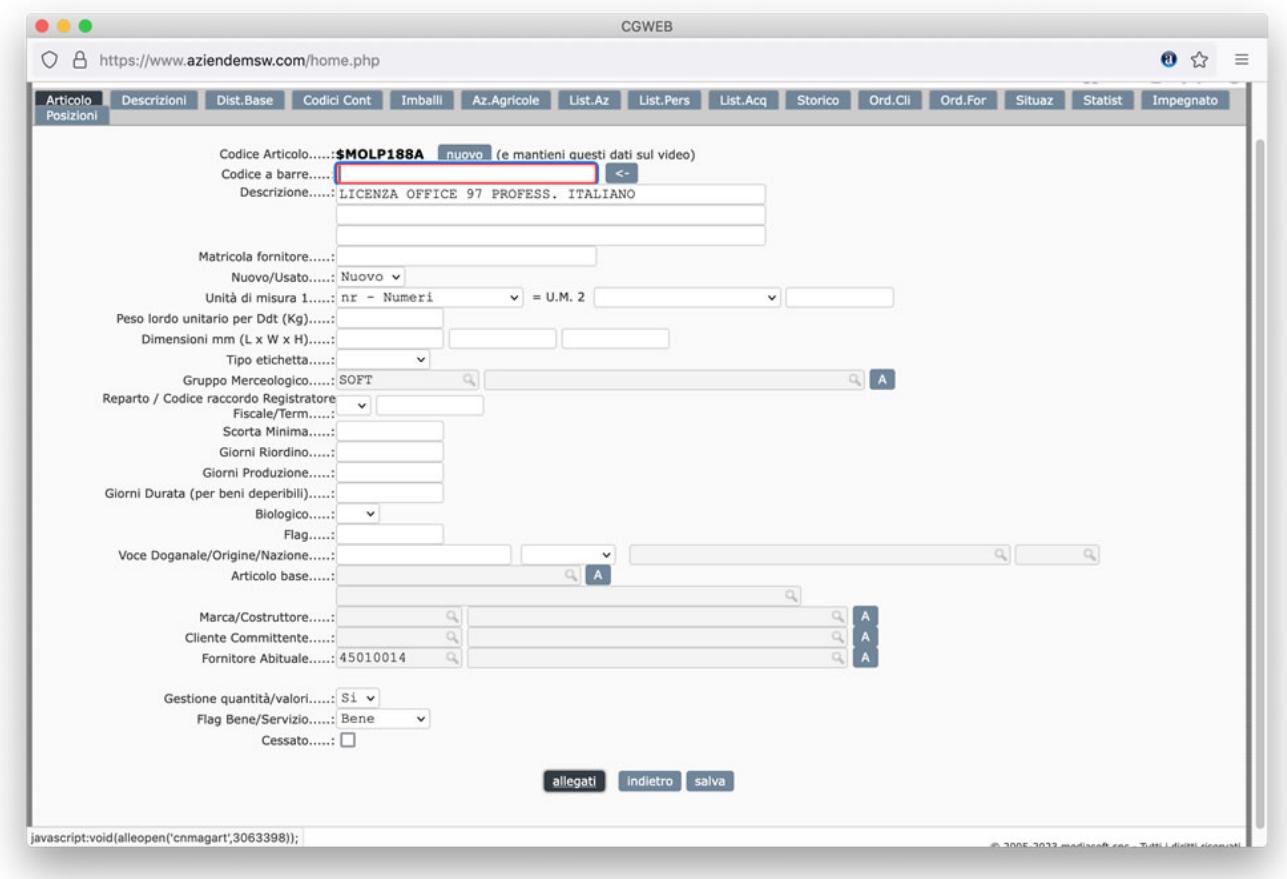

Nel momento dell'upload vediamo anche lo spazio attualmente occupato dagli allegati.

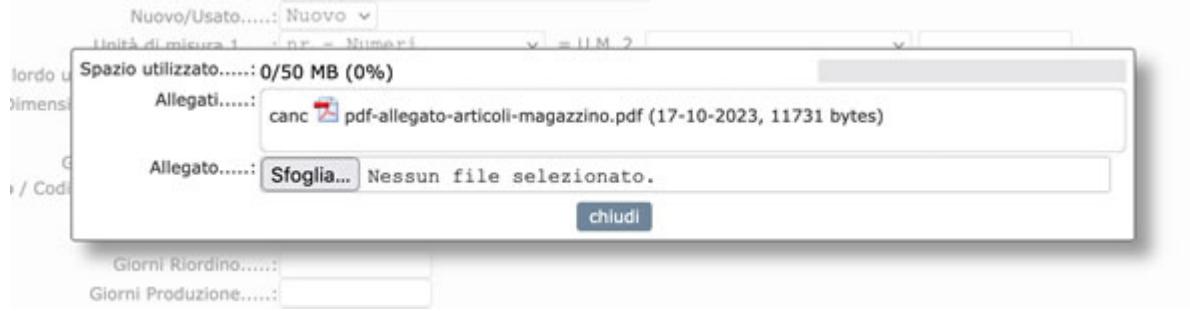

Nel menu VARIE è disponibile l'archivio generale dei files caricati (gestione archivio), da cui è possibile ricercare i files (per associazione, per nome file, per descrizione) e cambiare l'imputazione del file ed associarlo a uno o più elementi diversi.

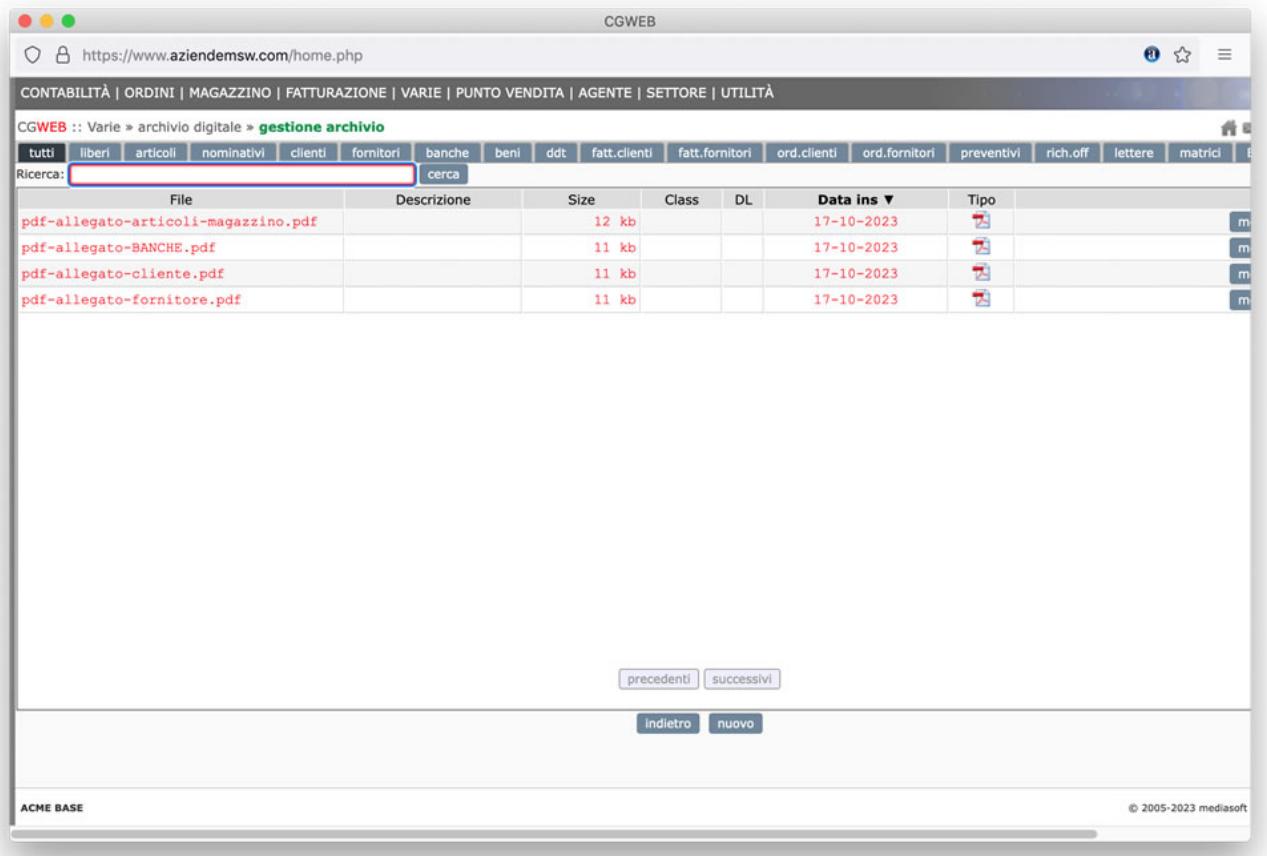